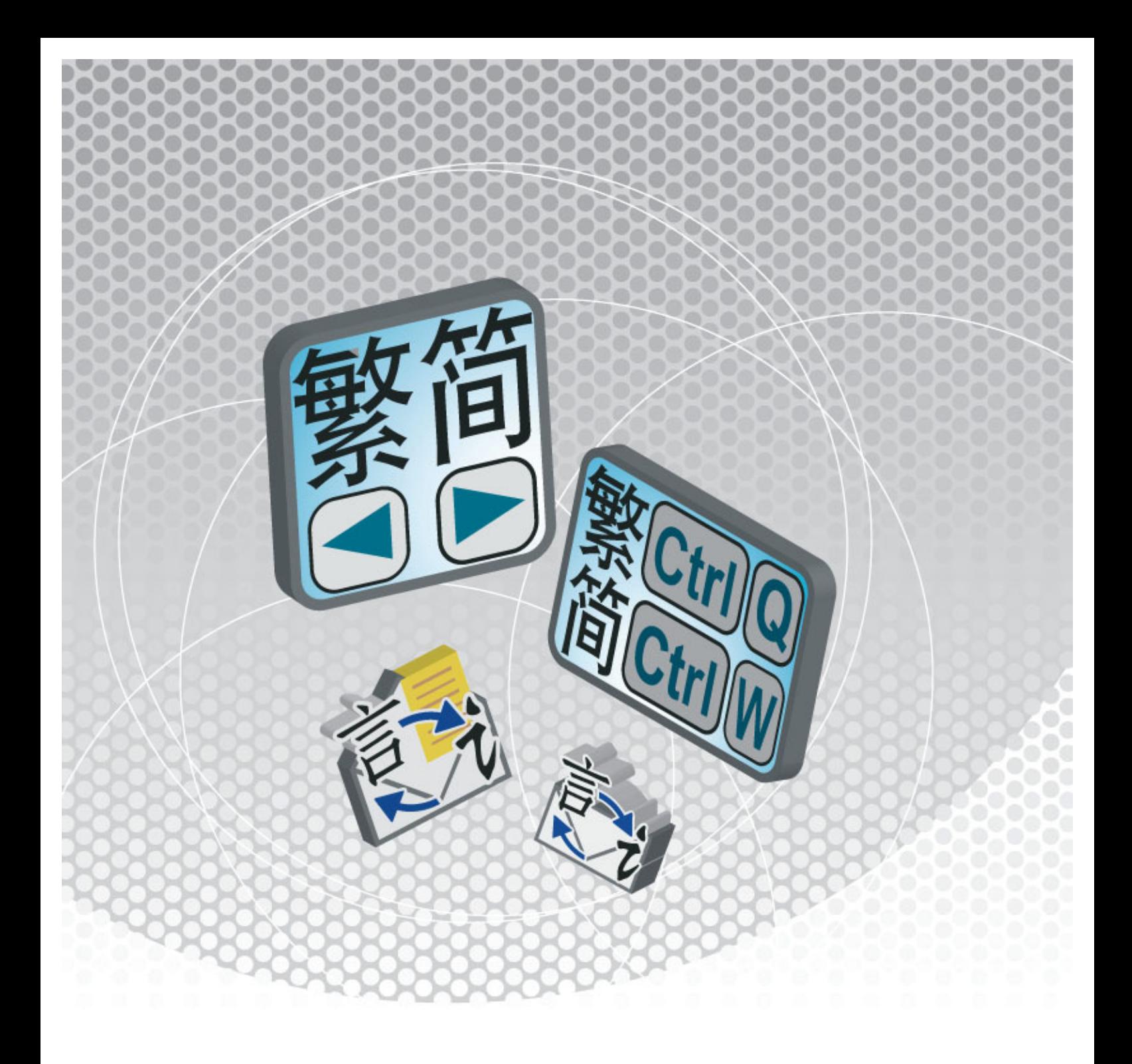

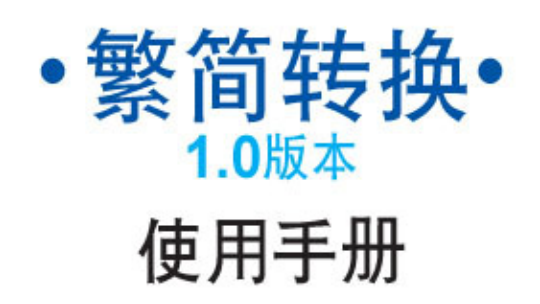

## 繁简转换

「繁简转换」可使您的 Nokia S60 手机输入文字和阅读信息时,随意将原来的中文文字 转换至相对应的中文繁体或中文简体。

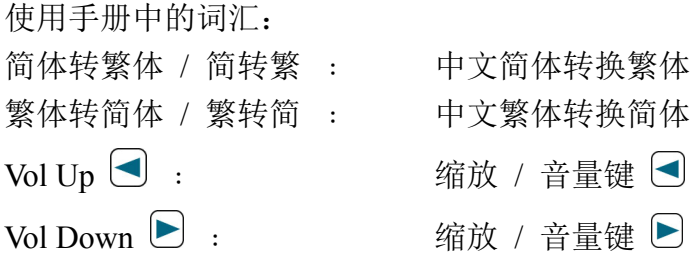

### 按键位置

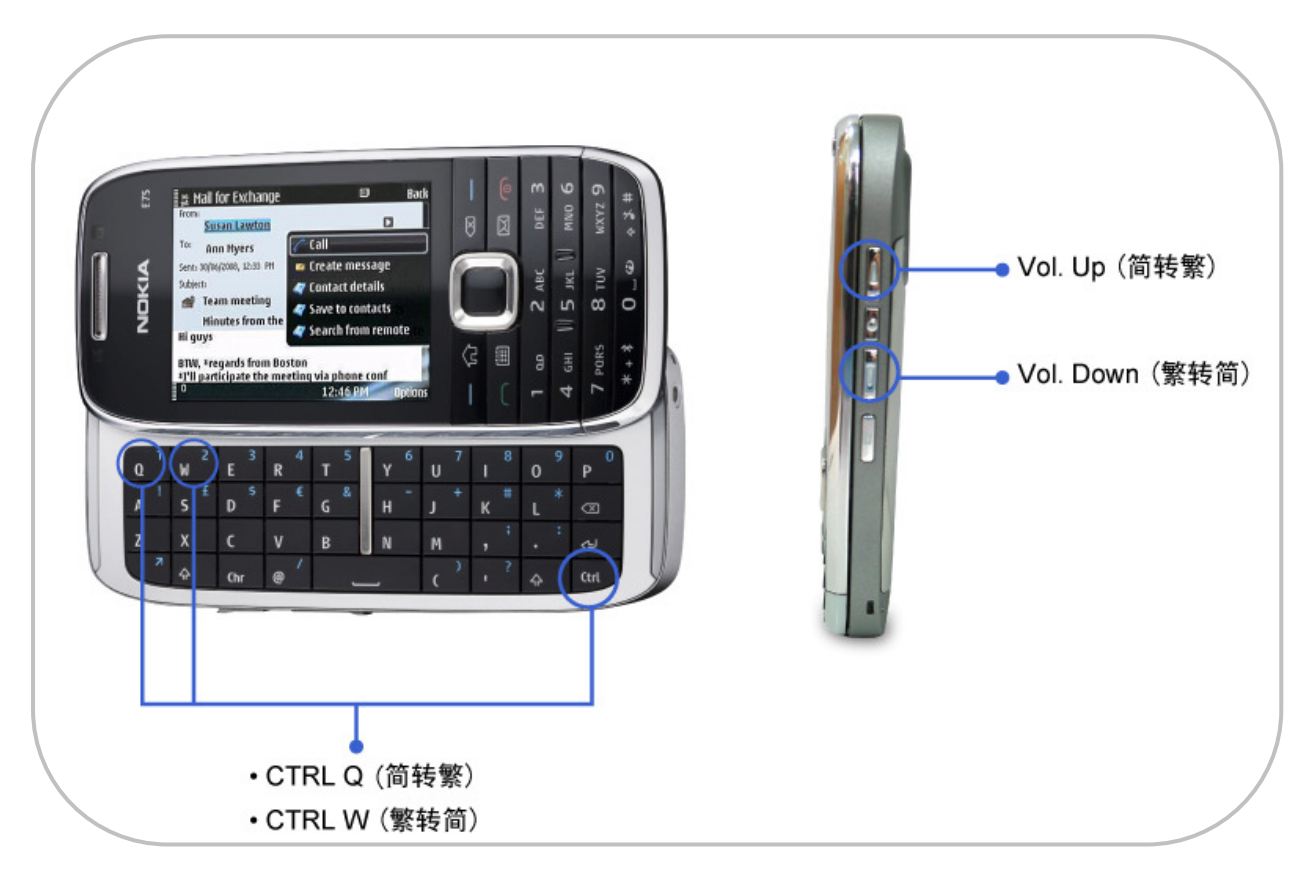

## 系统需求

- 1. Symbian S60 v3.2 或以上
- 2. 内存 1.3 MB

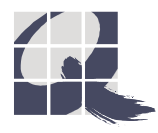

# 1. 安装

### 从 Nokia 计算机端套件上安装

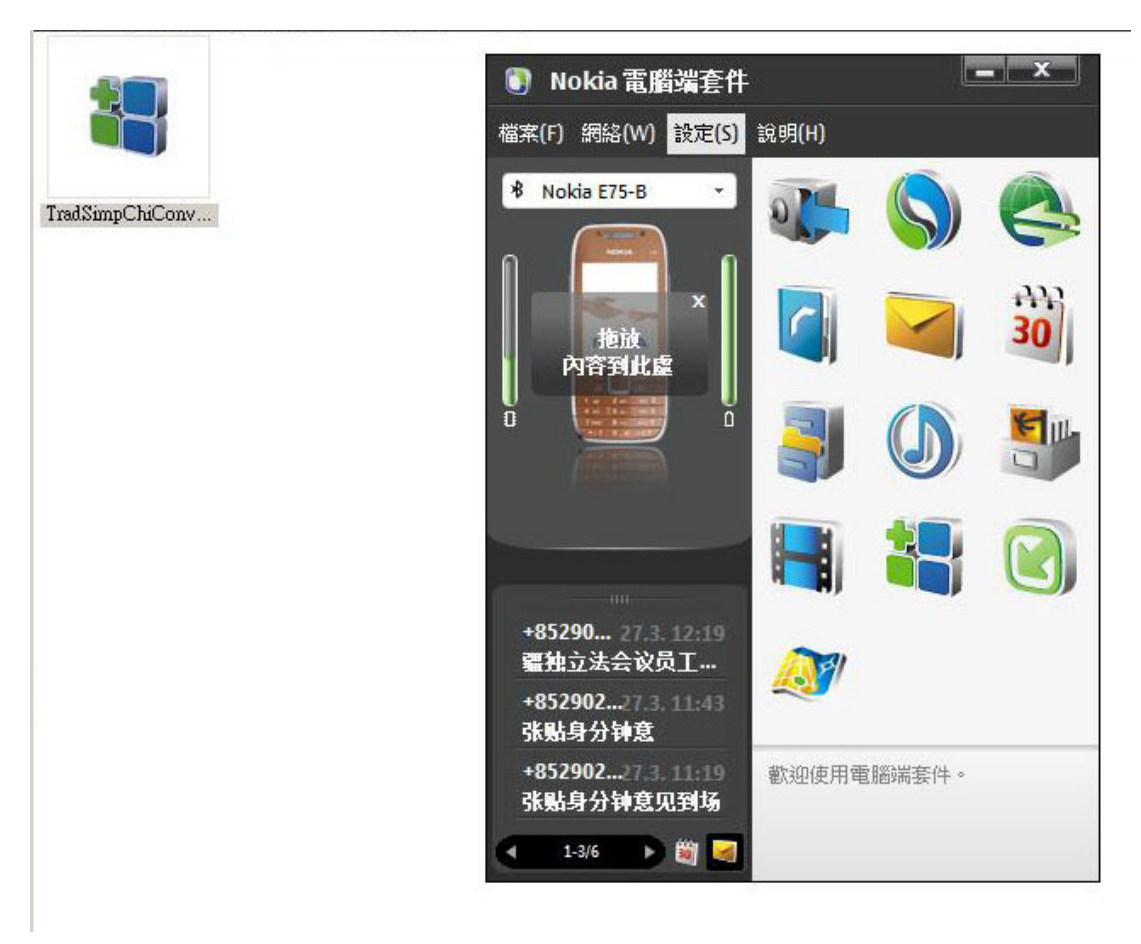

### 选取 TradSimpChiConverter.sisx

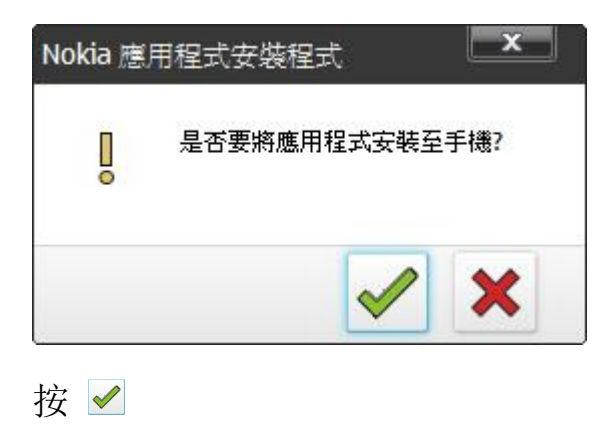

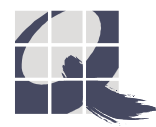

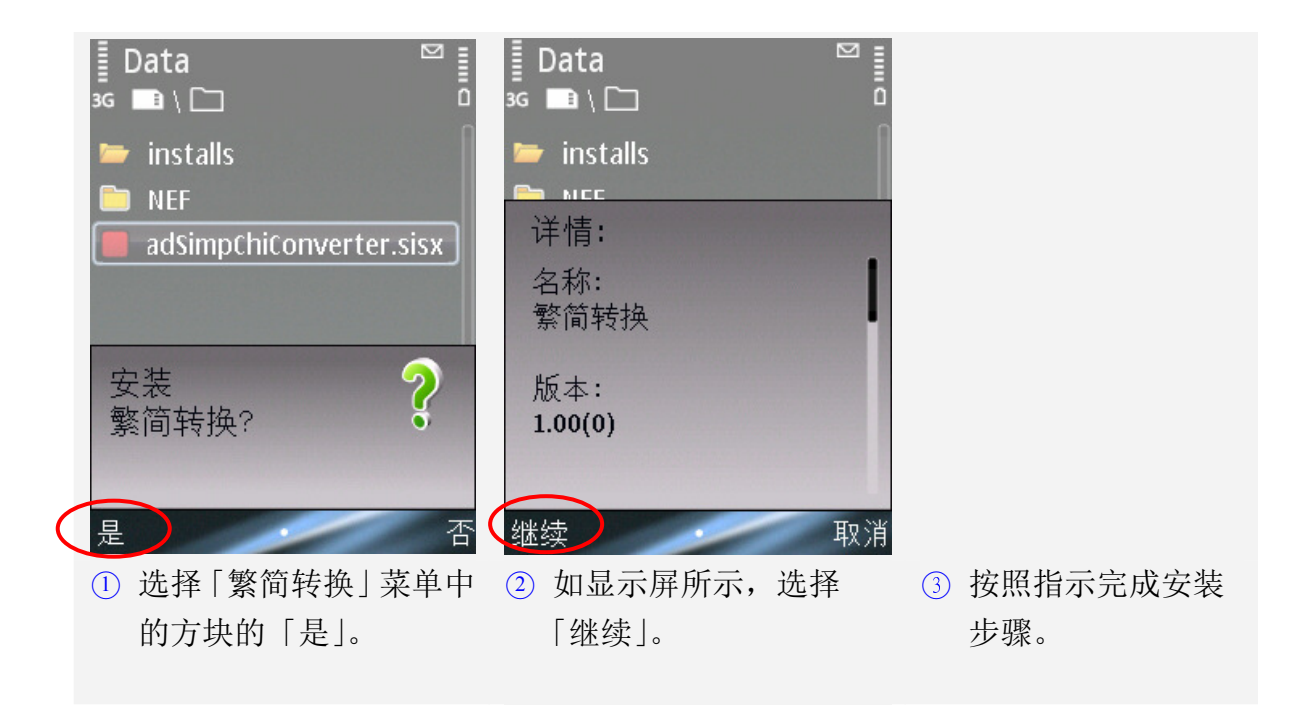

2. 启动

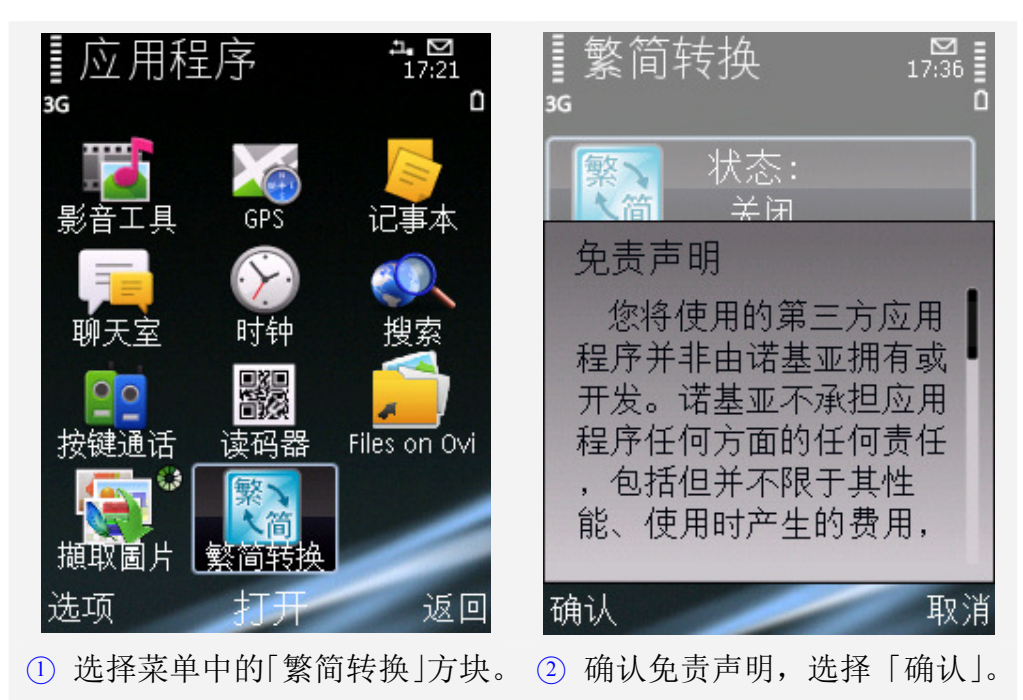

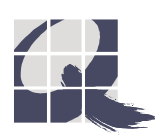

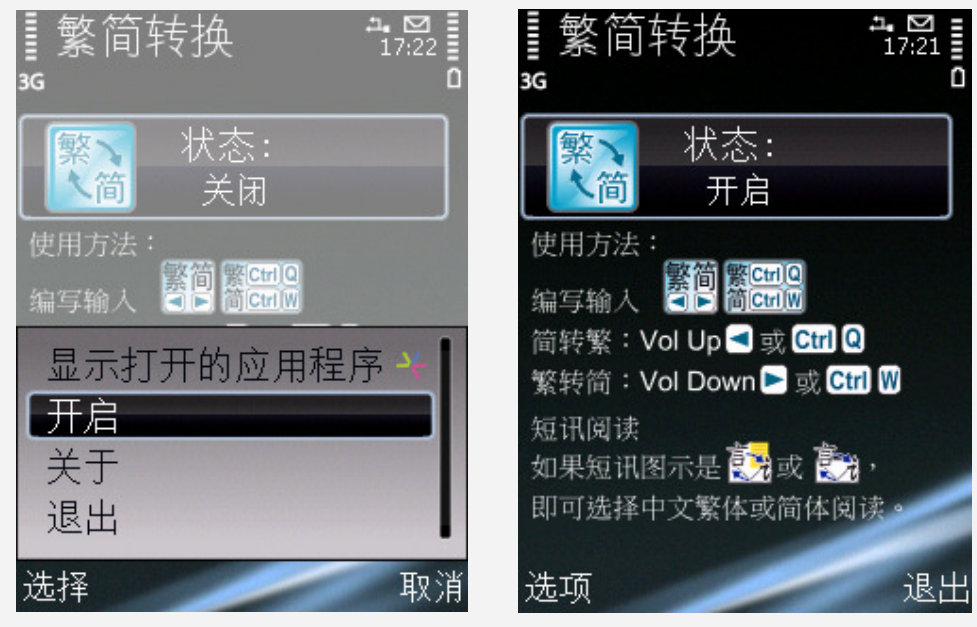

○<sup>3</sup> 于选项中选择「开启」 或 直接按手机键盘的「选择键」作开启。

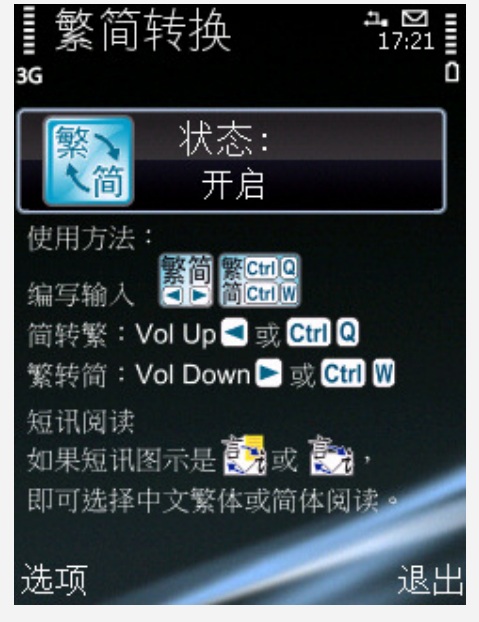

○<sup>4</sup> 完成启动程序。

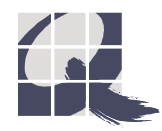

## 3. 使用方法

(A) 输入文字

编写输入文字时,只要按屏幕上方显示的键,就能将整篇或部分文字转换 中文繁体或中文简体。

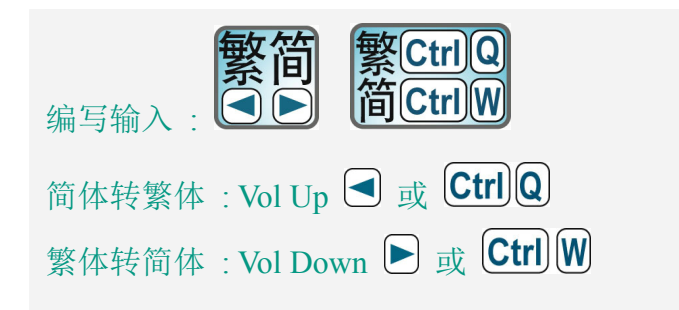

以下用「名片夹」为例。

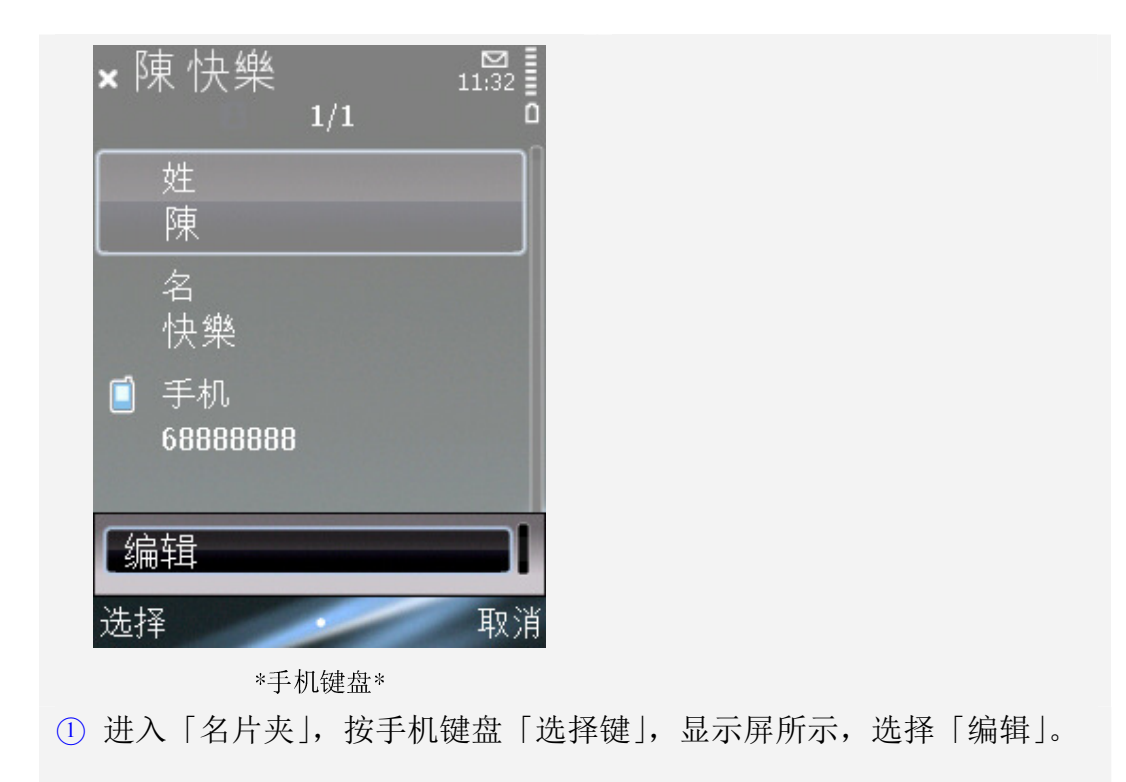

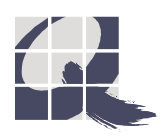

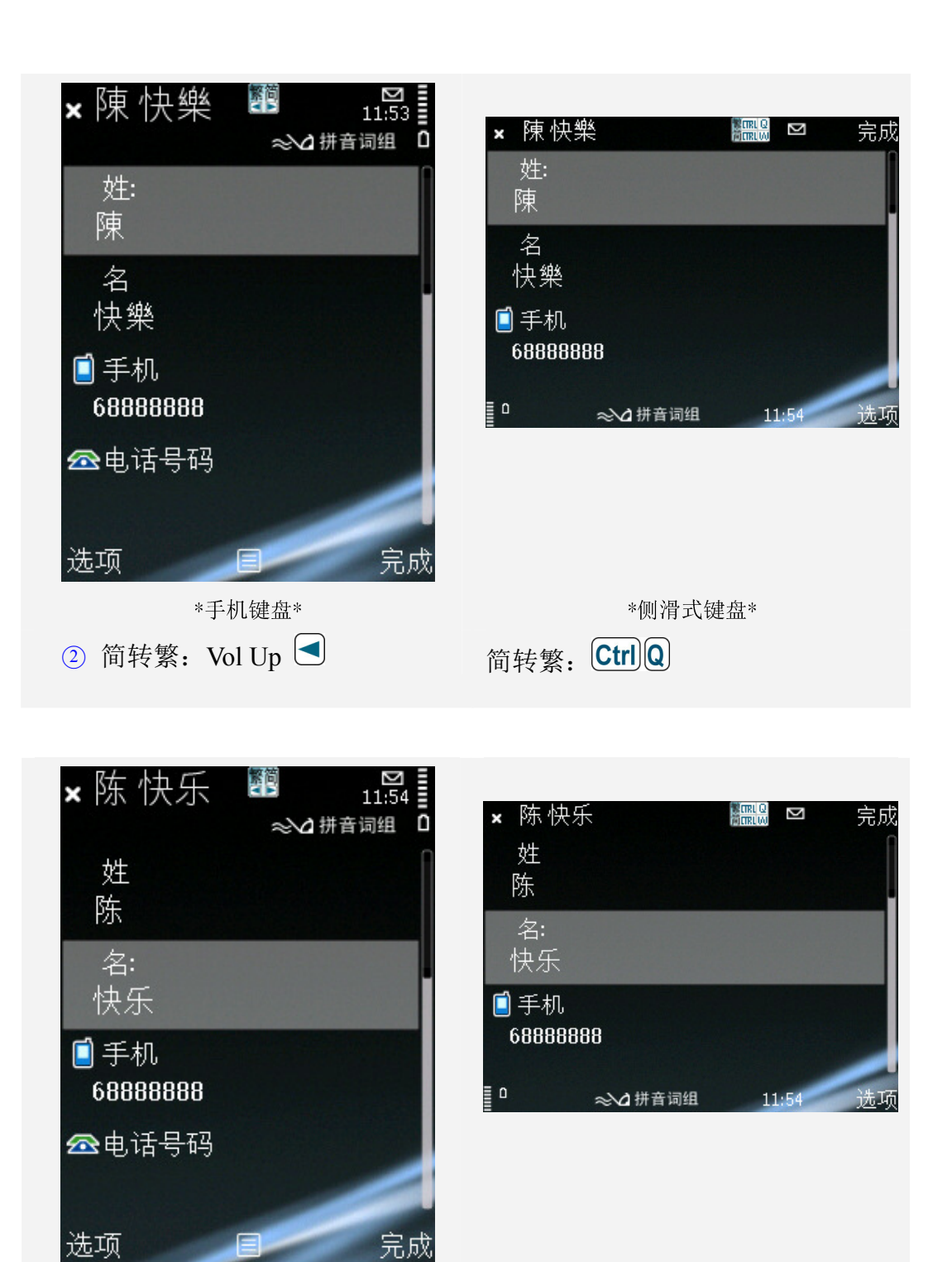

\*侧滑式键盘\* 3 繁转简: Vol Down ■ 繁转简: Ctrl W

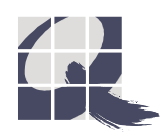

Copyright© 2009, Q9 Technology Company Limited. All rights reserved. Tel: (852) 2520 2226<br>Fax: (852) 2520 0550 Website: http://www.q9tech.com

\*手机键盘\*

### 以下用「电子邮件」为例。

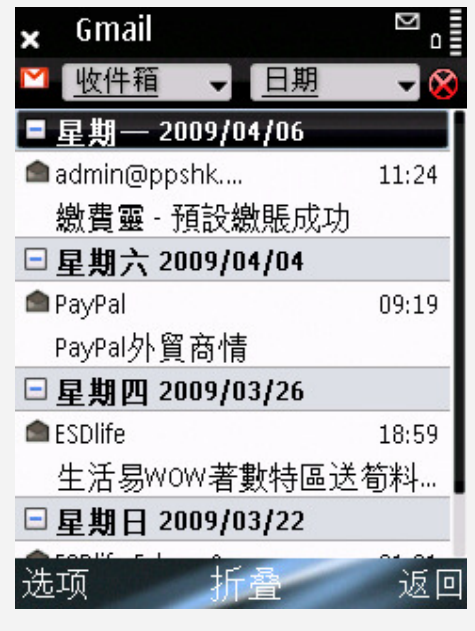

\*手机键盘\*

○<sup>1</sup> 建立新电邮,输入文字后即可随意转换繁简体。

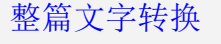

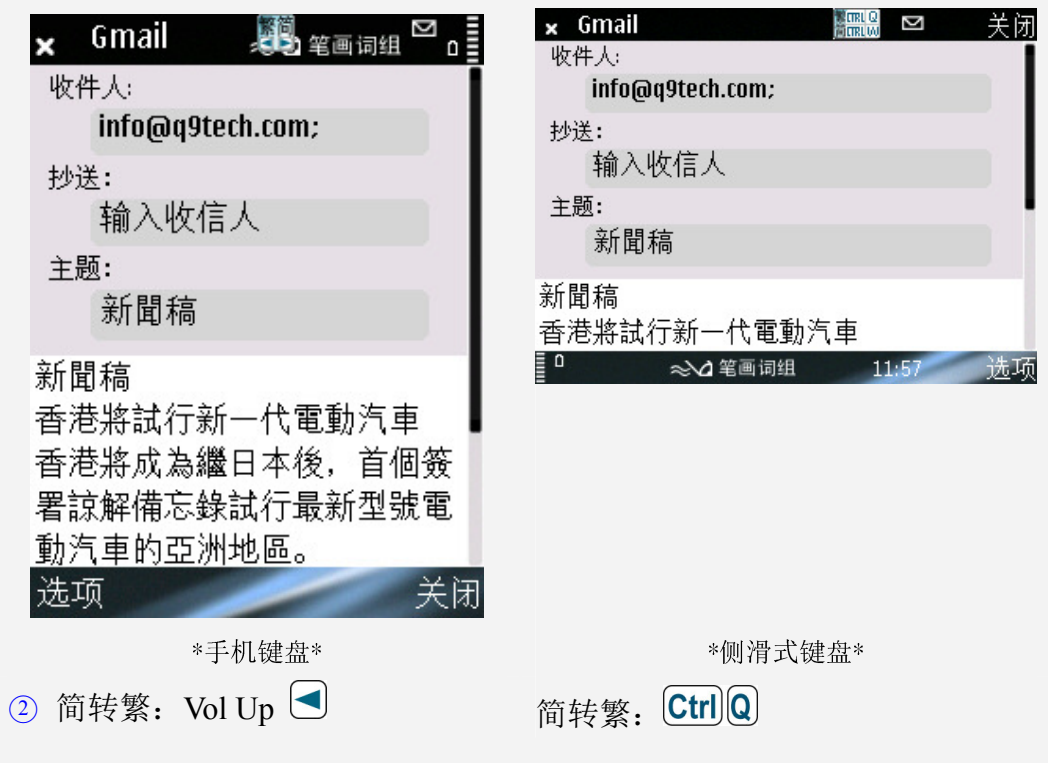

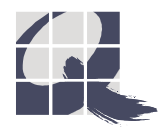

#### 整篇文字转换

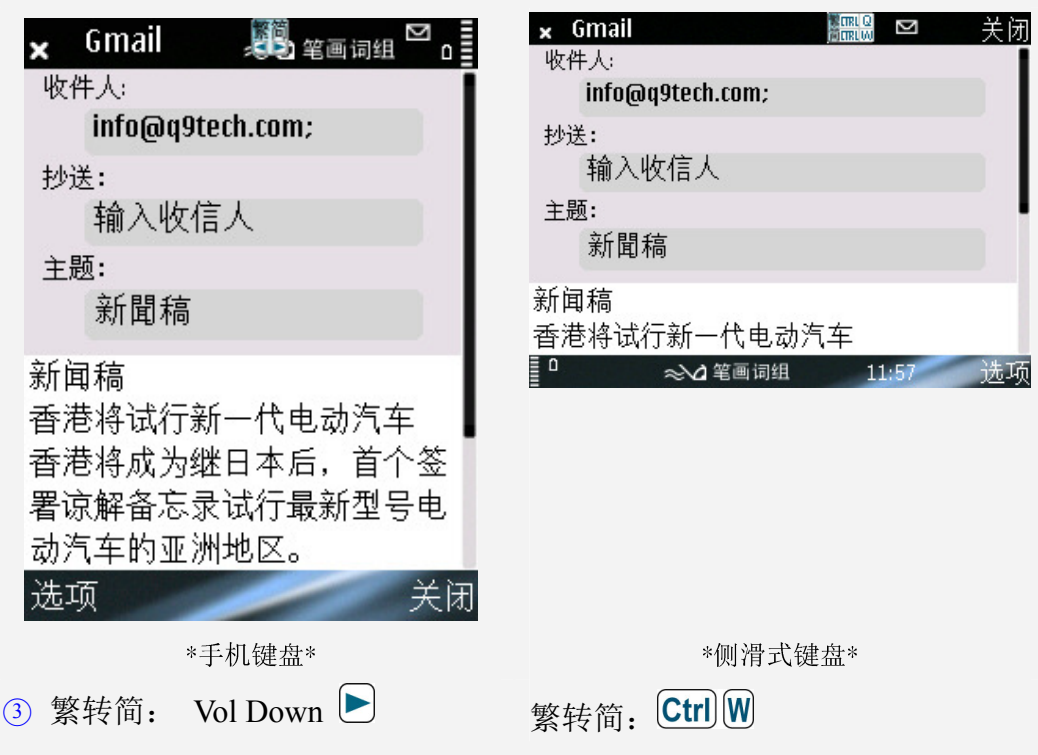

#### 部份文字转换

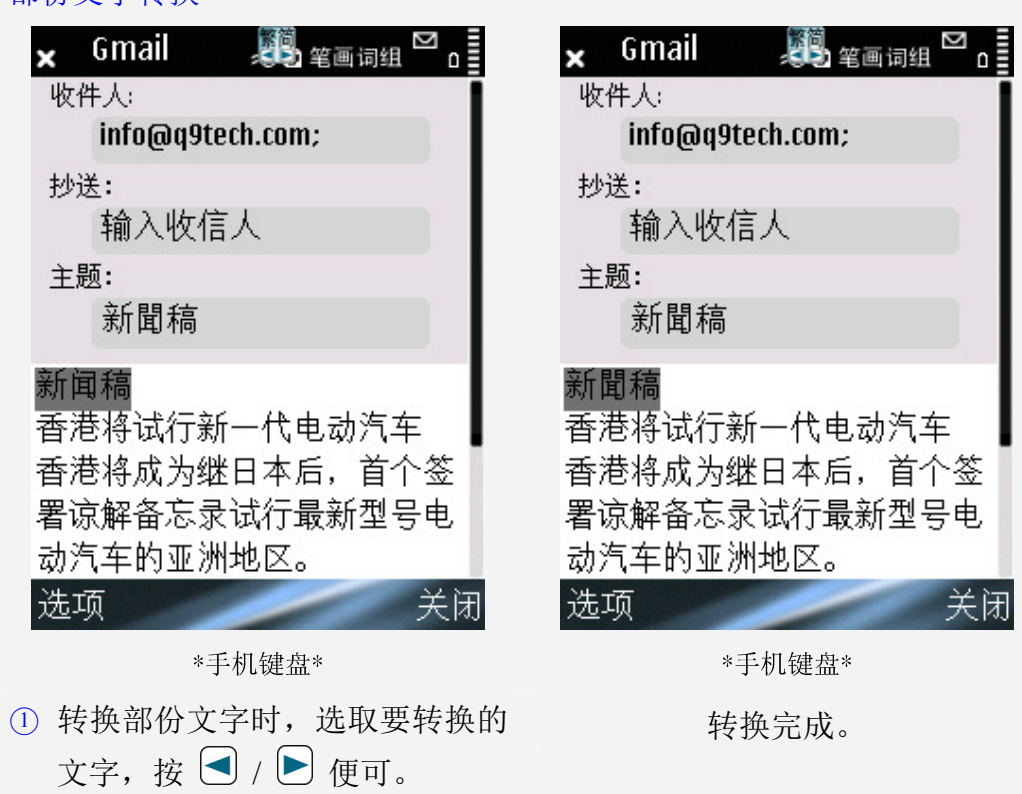

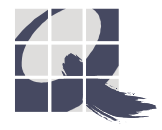

### 部份文字转换

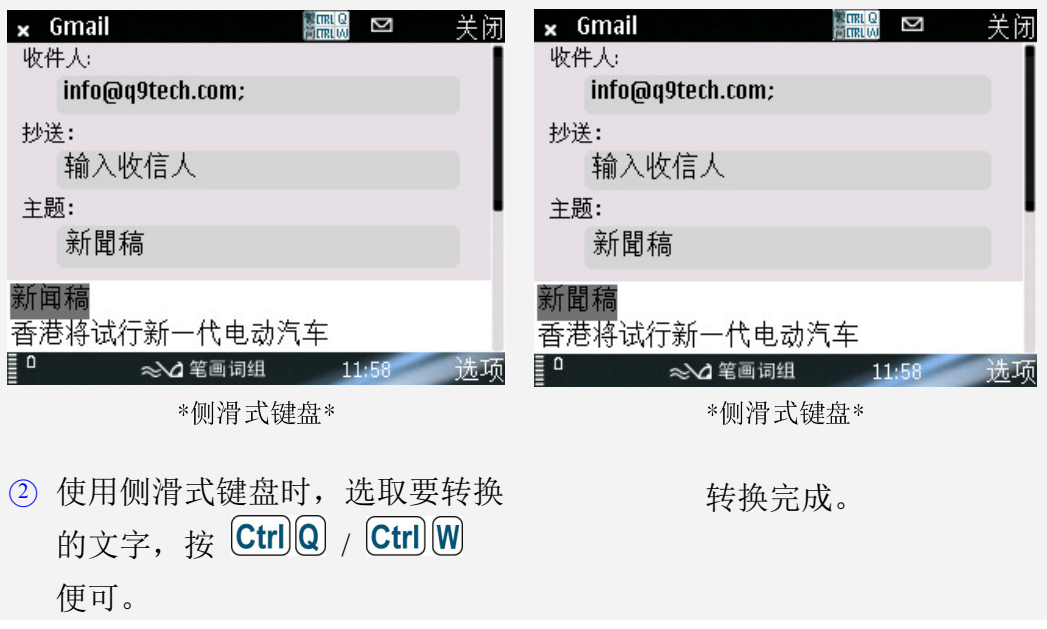

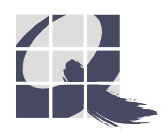

### 以下用「记事本」为例。

整篇文字转换

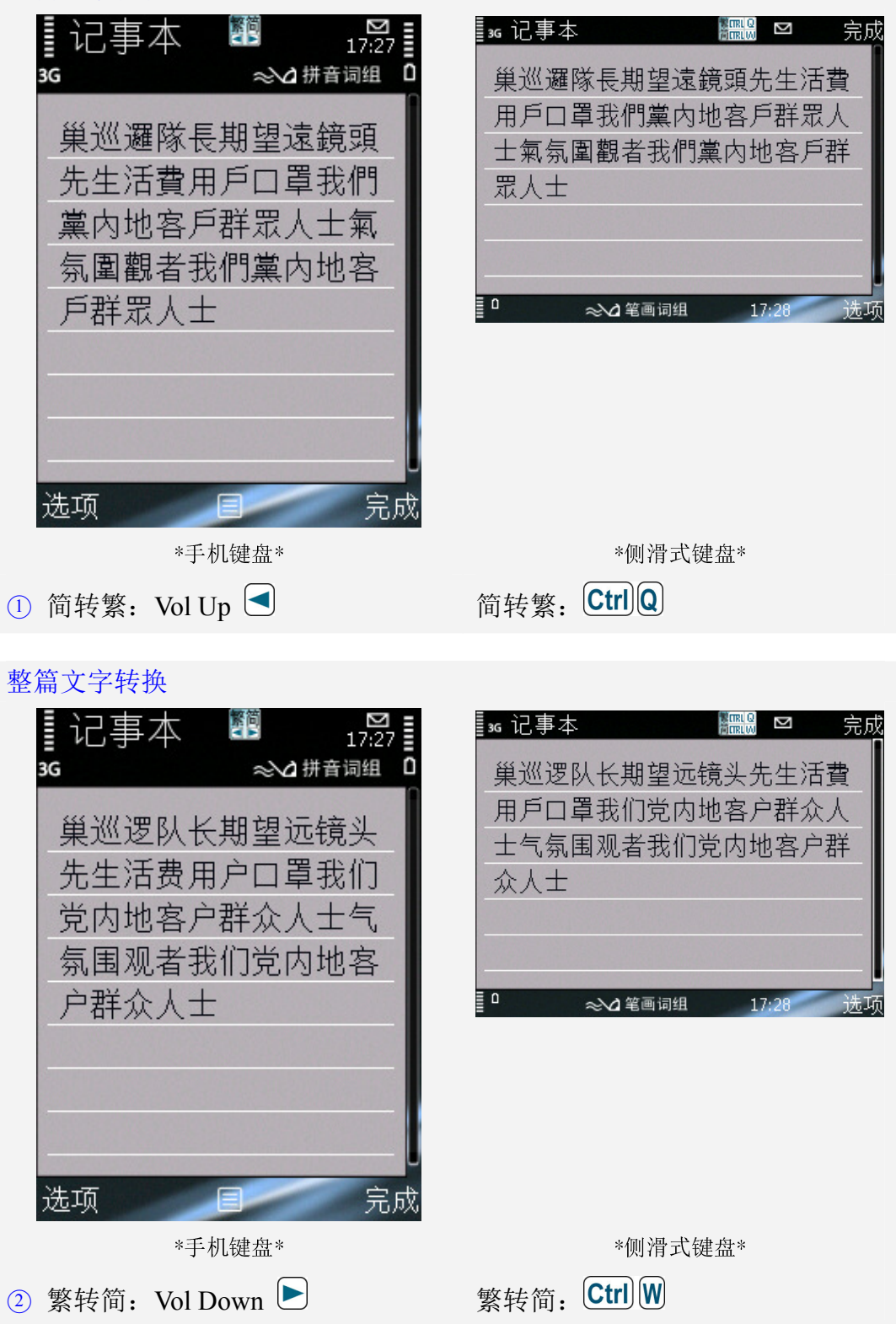

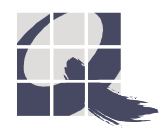

#### 部份文字转换

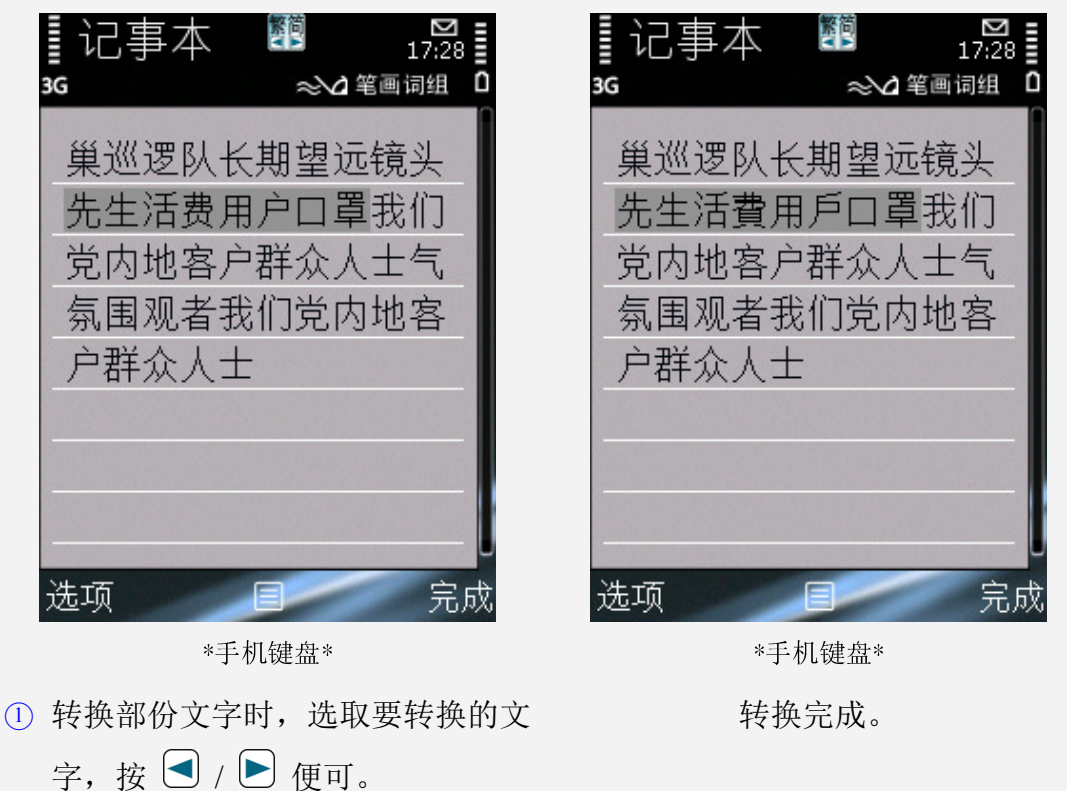

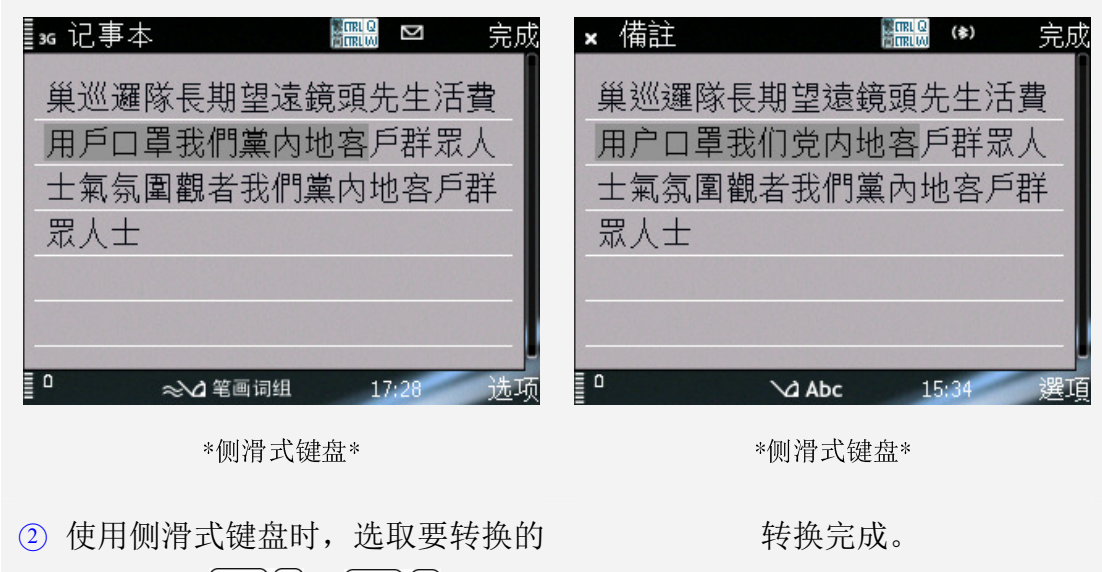

文字, 按  $[$  Ctrl $]$   $@$   $/$   $[$  Ctrl $]$   $W_{$  (  $\overline{F}$   $\overline{F}$   $\overline{F}$   $\overline{F}$ 

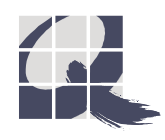

#### 注意事项 :

(A) 使用 [Quickoffice] 时, 只能用 Vol Up  $\bigcirc$  及 Vol Down  $\bigcirc$  作转换。

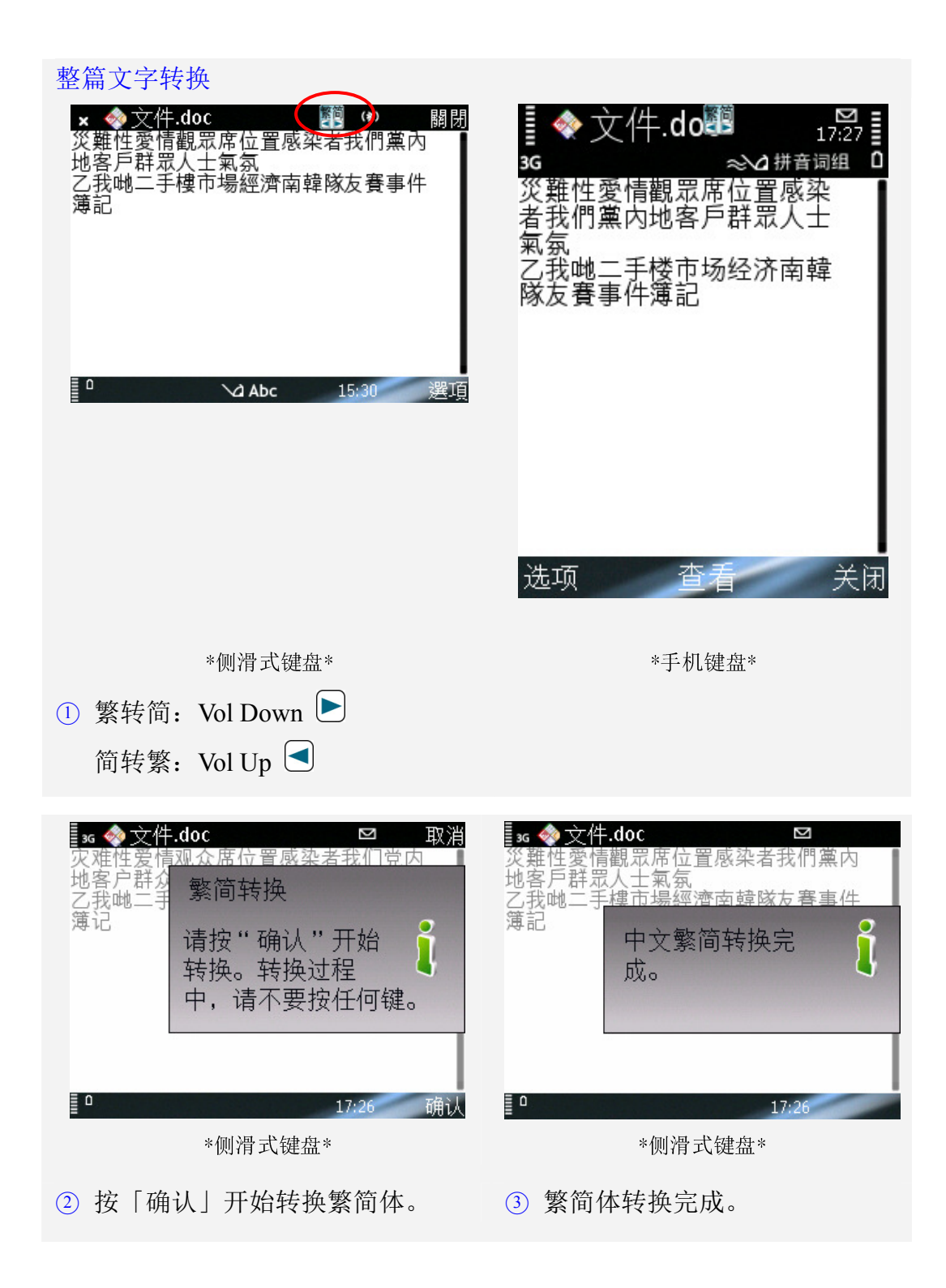

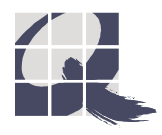

### 部份文字转换

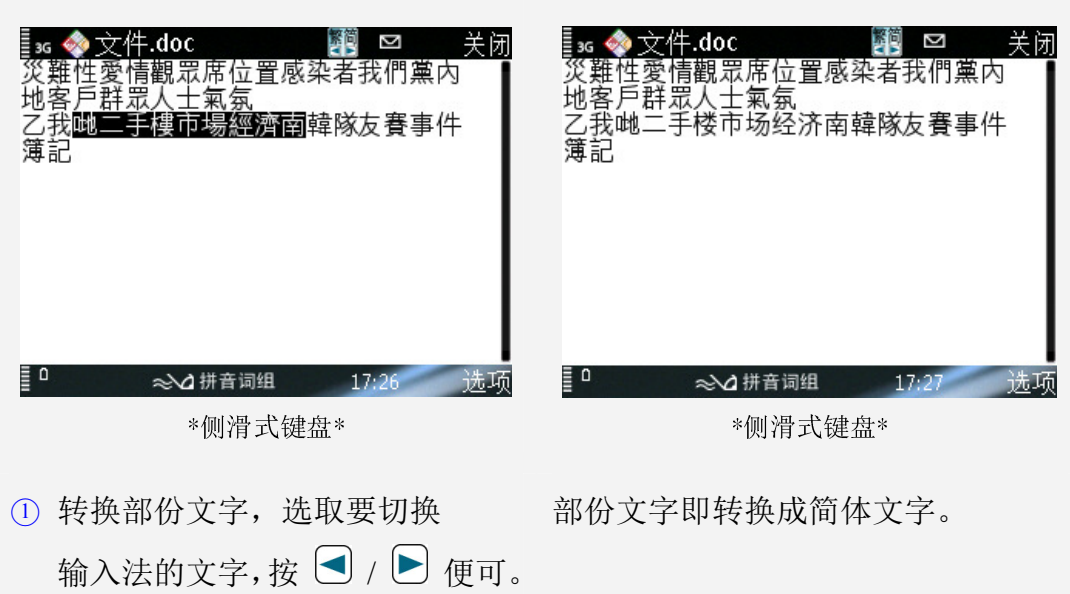

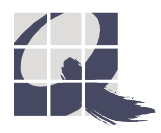

(B) 使用「当前备忘」时, 只能用 Ctrl | Q / Ctrl | W 键。

整篇文字转换

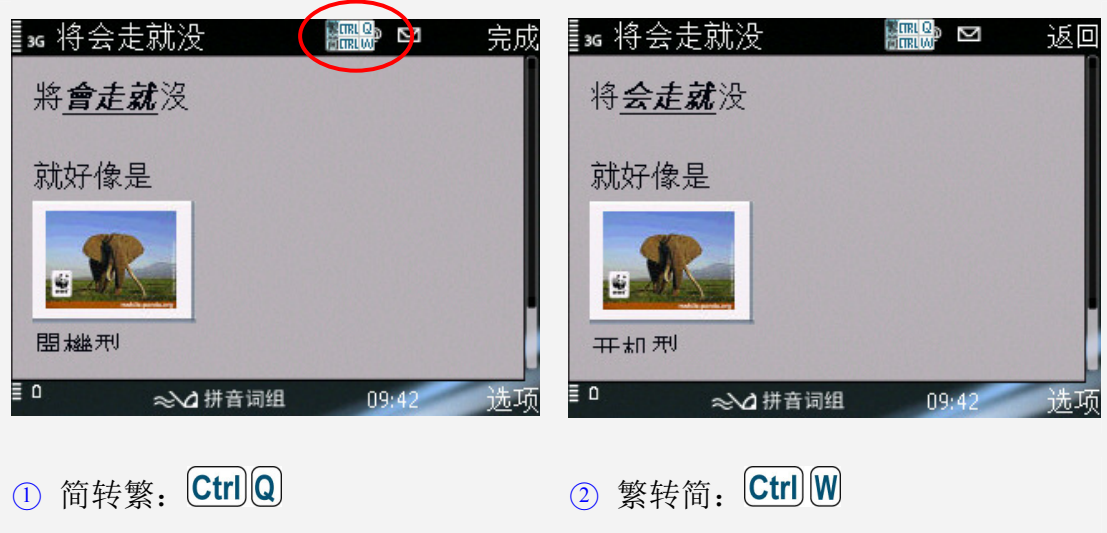

#### 部份文字转换 ▌∷ 将会走就没 s 将会走就没 k∰ ⊠ 完成 Ŋ 完成 将会走就没 将會走就沒 就好像是 就好像是 盟機刑 盟機刑  $\equiv$  0 Ξο 2△ 拼音词组 09:43 选项 ~△ 拼音词组  $09:4$ 洗项

○<sup>3</sup> 转换部份文字,选取要切换 输入法的文字,按 / Ctrl W 便可。

转换完成。

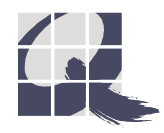

### (B) 短信息阅读

阅读短信息时,能将含有中文的整篇信息,随意转换成转换中文繁体中文简体。

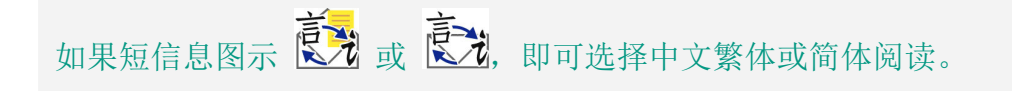

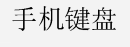

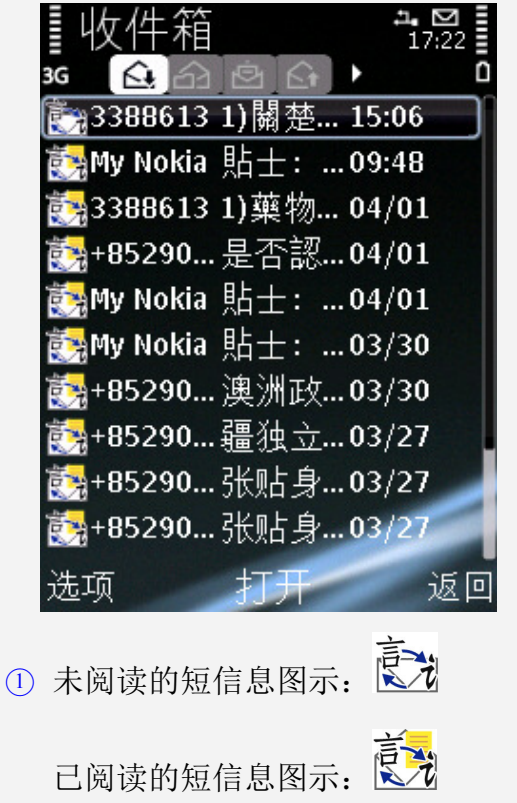

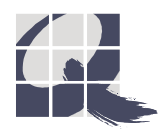

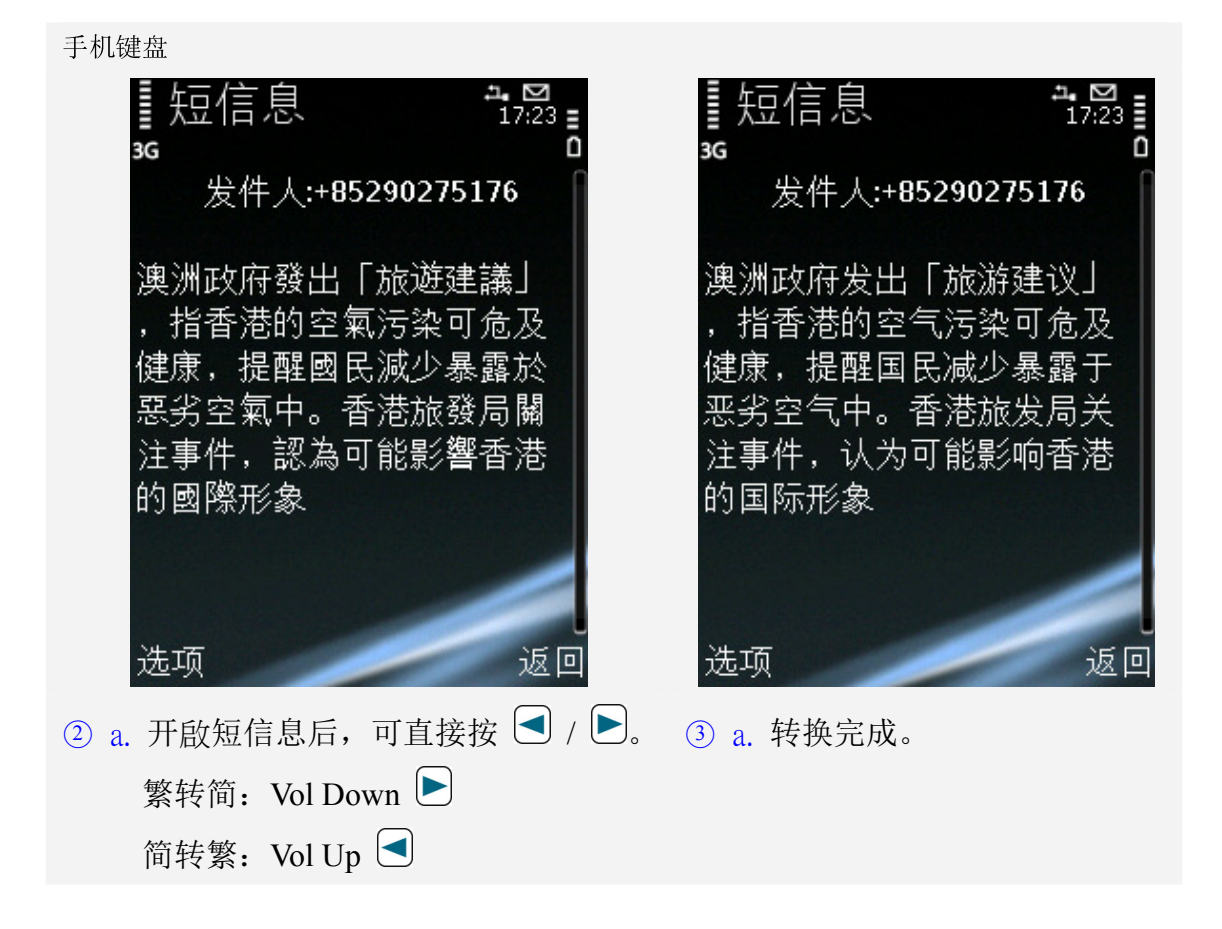

侧滑式键盘

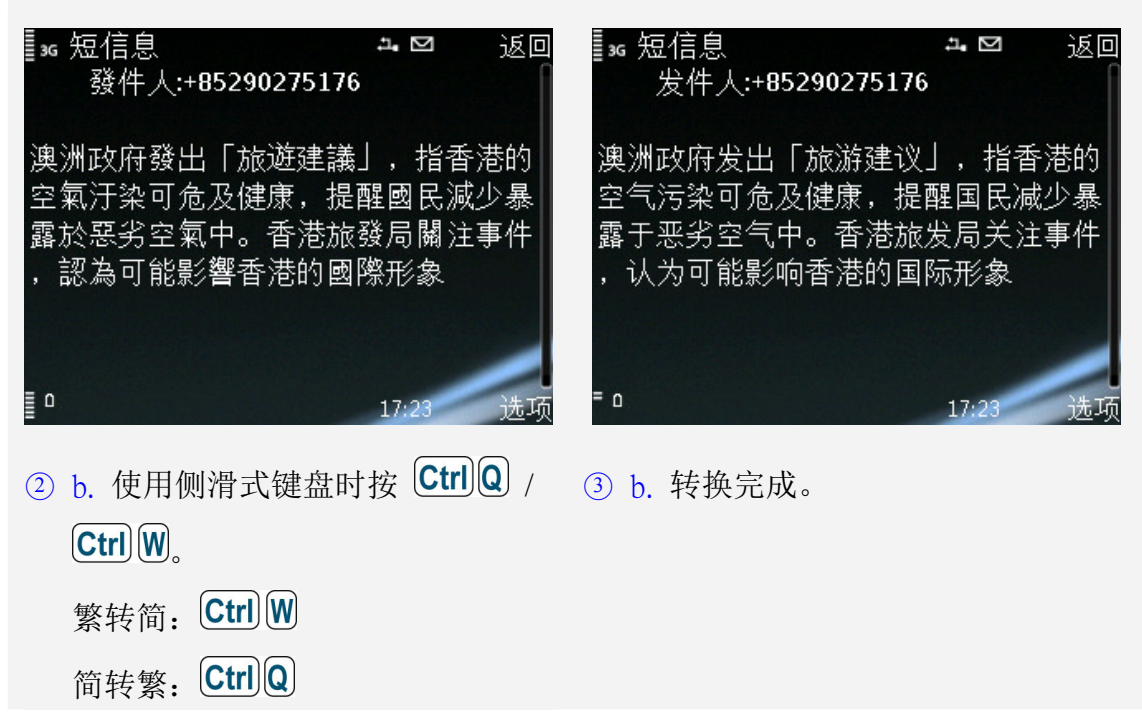

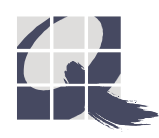

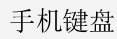

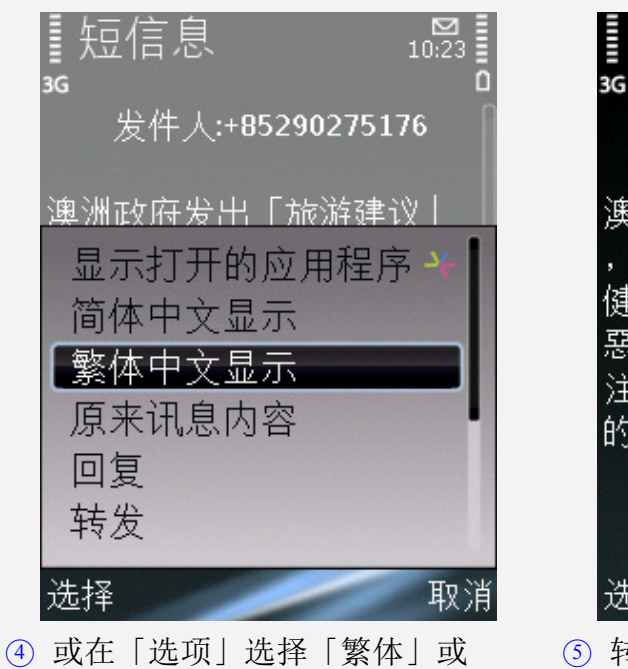

「简体」中文显示。

┋短信息<br>ss 发件人:+85290275176 澳洲政府發出「旅遊建議」 指香港的空氣污染可危及 健康,提醒國民減少暴露於 惡劣空氣中。香港旅發局關 注事件,認為可能影響香港 的國際形象 选项 返回 ○<sup>5</sup> 转换完成。

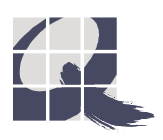

## 4. 卸载安装

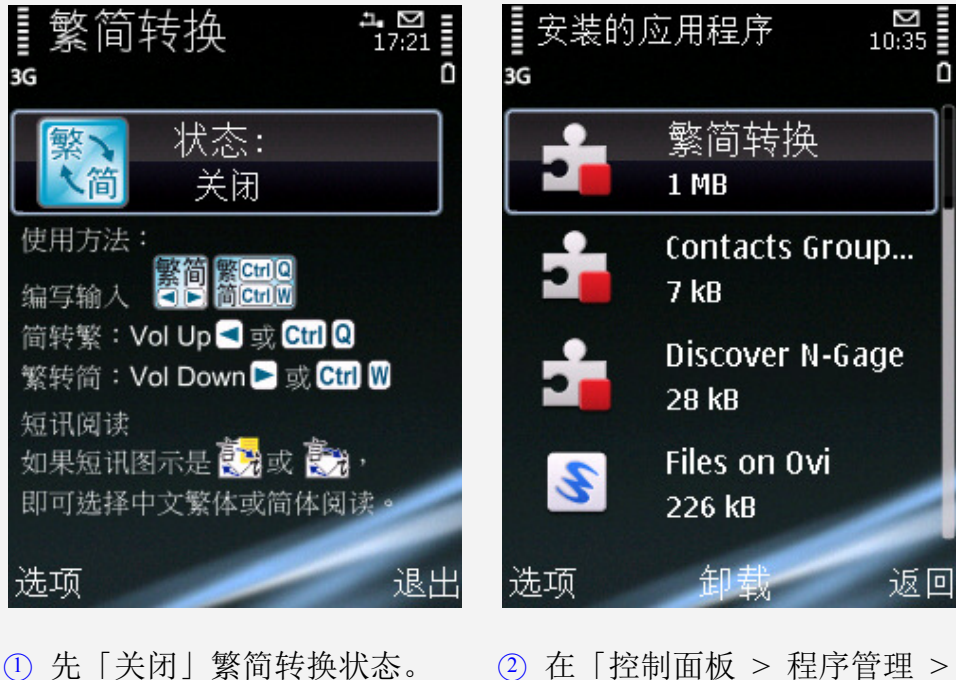

已安装的程序」选取「繁简转 换」 。

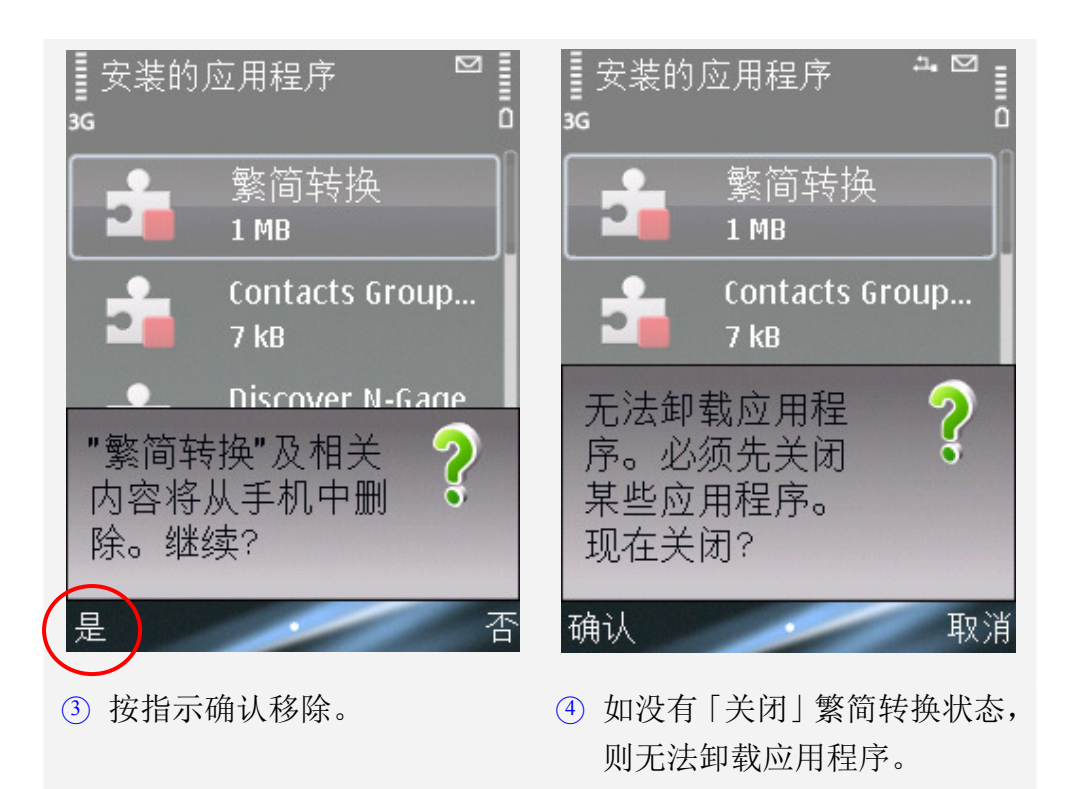

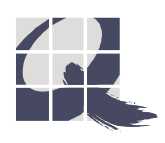

## 支援服务

如对「繁简转换」有任何疑问,请与本公司联络: 技术支援热线 (852) 2710 9990 电子邮件 **info@q9tech.com** 办公室电话号码 (852) 2520 2226 办公室传真号码 (852) 2520 0550

以及浏览网页:

http:// www.q9tech.com/s/tcsc

Copyright© 2009 九方科技有限公司 版权所有

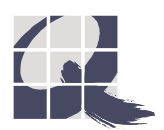